# Risoluzione dei problemi relativi a Identity-Based Networking Services (IBNS) 2.0 Ī

## Sommario

Introduzione **Prerequisiti Requisiti** Componenti usati Premesse **Configurazione** Risoluzione dei problemi debug mab all debug dot1x all raggio di debug autenticazione/autorizzazione debug aaa Informazioni correlate

# Introduzione

In questo documento viene descritta la procedura per risolvere i problemi di autenticazione sugli switch che usano Identity-Based Networking Services (IBNS) 2.0

# **Prerequisiti**

### Requisiti

Cisco raccomanda la conoscenza dei seguenti argomenti:

- Identity Service Engine (ISE)
- Concetti di IEEE 802.1X (dot1X)
- MAC Authentication Bypass (MAB)

### Componenti usati

Le informazioni di questo documento si basano sulle seguenti versioni software e hardware, ma non sono limitate a:

- Cisco Switch C3750X-48PF-S con IOS 15.2.1E3(ED)
- Identity Service Engine 2.1

Le informazioni discusse in questo documento fanno riferimento a dispositivi usati in uno specifico ambiente di emulazione. Su tutti i dispositivi menzionati nel documento la configurazione è stata ripristinata ai valori predefiniti. Se la rete è operativa, valutare attentamente eventuali conseguenze derivanti dall'uso dei comandi.

## Premesse

IBNS 2.0 è un nuovo motore delle regole che sostituisce il tradizionale auth-manager. È dotato di una serie di funzionalità avanzate che offrono una configurazione flessibile con il linguaggio C3PL (Cisco Common Classification Policy Language). IBNS 2.0, ora denominato Access Session Manager, offre agli amministratori la possibilità di configurare policy e azioni in base a condizioni ed eventi endpoint specifici. Al posto delle condizioni regolari, C3PL viene utilizzato per definire le condizioni di autenticazione, i parametri e le azioni. Per ulteriori informazioni su IBNS 2.0, fare clic sul link nella sezione Informazioni correlate.

Esistono diversi tipi di mappe dei criteri utilizzate per diversi scopi. In questo paragrafo viene illustrato il tipo di sottoscrittore. Una mappa politica è suddivisa in tre sezioni.

- Sezione Evento
- Sezione Classe
- Sezione Azione

Seguono la gerarchia Evento > Classe > Azione. Quando si applica una mappa dei criteri a un'interfaccia, vengono valutati tutti gli eventi definiti nella mappa dei criteri. In base all'evento corrente, l'azione appropriata definita nella mappa dei criteri viene applicata a livello di interfaccia.

Una volta che l'evento corrisponde, è possibile valutare le classi in base all'evento, al metodo o al risultato dell'autenticazione o dell'autorizzazione. I risultati di queste classi possono essere ALWAYS EXECUTE o chiamati in mappe di classi aggiuntive.

Nella sezione Azione è possibile includere le azioni seguenti:

Specificare un metodo di autenticazione con una priorità ●

```
 event session-started match-all
  10 class do-until-failure 10 authenticate using priority
```
Specificare un elenco di metodi di autenticazione per un particolare metodo di autenticazione ●

```
event session-started match-all
  10 class do-until-failure 10 authenticate using aaa authc-list
```
Specificare un elenco di metodi di autorizzazione per un metodo di autenticazione ●

```
event session-started match-all
    10 class do-until-failure 10 authenticate using aaa authz-list
• Specificare il numero di tentativi
```

```
event session-started match-all
  10 class do-until-failure 10 authenticate using retries
```
Sostituisci i dati di autenticazione/autorizzazione esistenti con nuovi dati di ●autenticazione/autorizzazione

#### • Forza autorizzazione

```
event session-started match-all
   10 class do-until-failure 10 authorize
```
- Forza annullamento autorizzazione event timer-expiry match-all 10 class do-until-failure 10 unauthorize
- Attivare un modello di servizio

```
event timer-expiry match-all
  10 class do-until-failure 10 activate service-template
```
Sugli switch IOS tradizionali, non era possibile applicare un elenco di metodi specifico a una sessione autenticata. IBNS 2.0 fornisce questa funzionalità utilizzando modelli di servizio. Il modello di servizio è configurato localmente sullo switch e applicato dopo l'autorizzazione della sessione. È inoltre possibile eseguire il push del modello di servizio richiesto da un server AAA.

L'attributo radius utilizzato per eseguire la stessa operazione è subscriber:service-name = <nome del modello di servizio>. In Identity Service Engine (ISE), è possibile assegnare al profilo di autorizzazione lo stesso nome del modello di servizio locale configurato sullo switch e selezionare la casella di controllo Modello di servizio. È possibile eseguire il push di questo profilo di autorizzazione insieme a qualsiasi altro profilo di autorizzazione.

Nel report dei risultati dell'autorizzazione è presente una coppia Cisco-AV denominata subscriber: service-name = <nome del modello di servizio>. Ciò indica che allo switch è stato notificato di applicare il modello di servizio per quella sessione.

Di seguito è riportata un'immagine che mostra il significato esatto di ogni entità di un mapping di criteri di esempio.

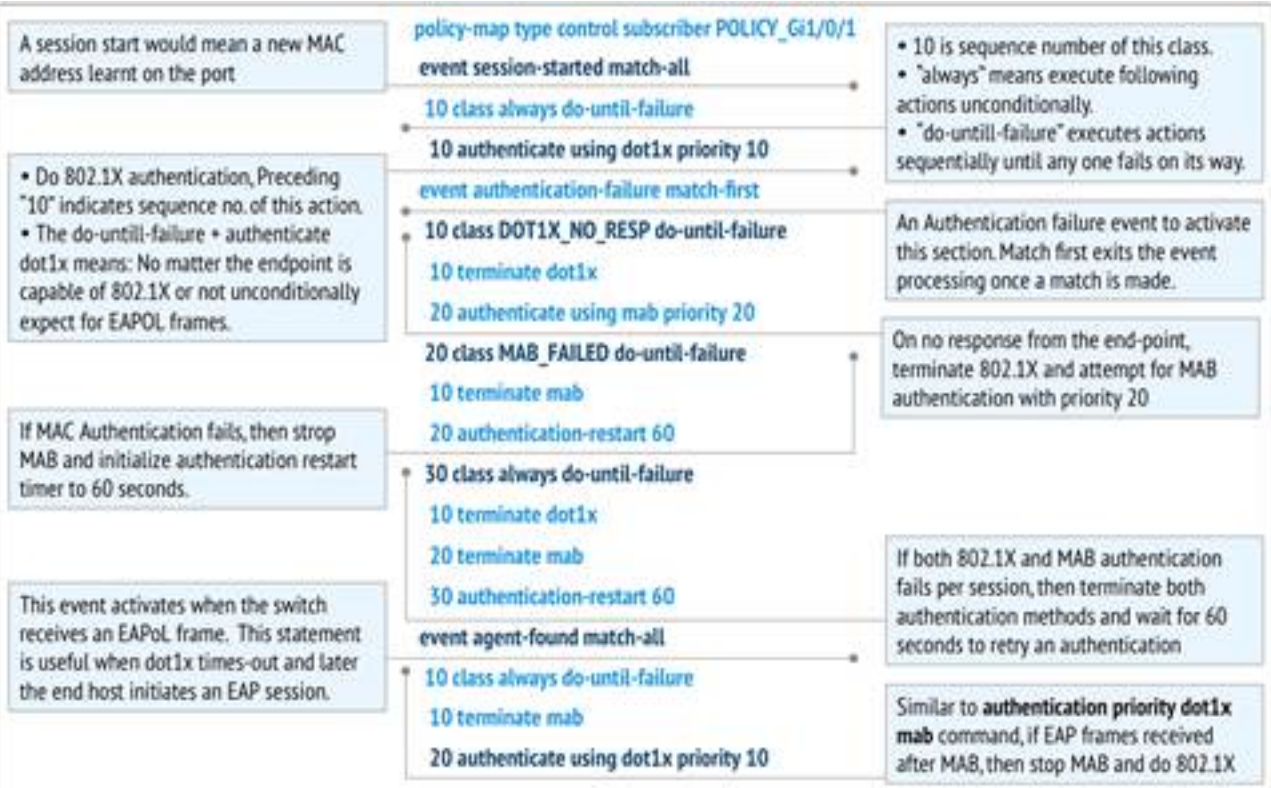

## **Configurazione**

#### Configurazione AAA

aaa new-model aaa authentication dot1x default group radius aaa authorization exec default local aaa authorization network default group radius aaa accounting identity default start-stop group radius aaa session-id common

dot1x system-auth-control Configurazione server RADIUS

radius server ise address ipv4 X.X.X.X auth-port 1812 acct-port 1813 automate-tester username probe-user key XXXXXXXXXX

#### Configurazione mappa criteri

```
policy-map type control subscriber Inter_Gi_3/0/48
 event session-started match-all //On session-start event 10 class always do-until-
failure //Both mab and dot1x start at the same time 10 authenticate using dot1x priority 10 20
authenticate using mab priority 20 event authentication-failure match-first //On authentication
event failure 10 class DOT1X_NO_RESP do-until-failure //If dot1x fails 10 terminate dot1x 20
authenticate using mab priority 20 20 class MAB_FAILED do-until-failure //If mab fails 10
terminate mab 20 authentication-restart 60 30 class always do-until-failure //If both mab and
dot1x fail 10 terminate dot1x 20 terminate mab 30 authentication-restart 60 event agent-found
match-all //On dot1x agent found event 10 class always do-until-failure 10 terminate mab 20
authenticate using dot1x priority 10
```
#### Configurazione mappe classi

class-map type control subscriber match-all DOT1X\_NO\_RESP *//If dot1x and no response from client* match method dot1x match result-type method dot1x agent-not-found class-map type control subscriber match-all MAB\_FAILED *//On mab failure* match method mab match result-type method mab authoritative

#### Configurazione interfaccia

interface GigabitEthernet3/0/48 description \*\* Access Port \*\* switchport access vlan 100 switchport mode access switchport voice vlan 10 ip access-group IPV4-PRE-AUTH-ACL in access-session port-control auto mab dot1x pae authenticator spanning-tree portfast service-policy type control subscriber Inter\_Gi\_3/0/48

## Risoluzione dei problemi

Il modo migliore per risolvere il problema consiste nel confrontare i registri attivi e quelli non attivi. In questo modo, si conosce esattamente la fase in cui si è verificato il problema. Per risolvere i problemi mab/dot1x è necessario abilitare alcuni debug. Di seguito sono riportati i comandi per abilitare i debug.

- debug autenticazione aaa
- autorizzazione debug aaa
- debug mab all
- debug dot1x all
- raggio di debug

Di seguito sono riportati i log di lavoro con dot1x e mab abilitati contemporaneamente.

### debug mab all

mab-ev: [28d2.4496.5376, Gi3/0/48] Received MAB context create from AuthMgr *// New mac-address detected* mab-ev: MAB authorizing 28d2.4496.5376 *//mab authorization event should start* mab-ev: Created MAB client context 0xB0000001 mab : initial state mab\_initialize has enter *//Initialize mab* mab-ev: [28d2.4496.5376, Gi3/0/48] Sending create new context event to EAP from MAB for 0xB0000001 (28d2.4496.5376) mab-ev: [28d2.4496.5376, Gi3/0/48] MAB authentication started for 0x0782A870 (28d2.4496.5376) *//mab authentication initialized* %AUTHMGR-5-START: Starting 'mab' for client (28d2.4496.5376) on Interface Gi3/0/48 AuditSessionID 0A6A258E0000003300C586C2 mabev: [28d2.4496.5376, Gi3/0/48] Invalid EVT 9 from EAP mab-sm: [28d2.4496.5376, Gi3/0/48] Received event 'MAB\_CONTINUE' on handle 0xB0000001 mab : during state mab\_initialize, got event 1(mabContinue) @@@ mab : mab\_initialize -> mab\_authorizing *//mab authorizing event started* mabev: [28d2.4496.5376] formatted mac = 28d244965376 *//mac-address formatted as required* mab-ev: [28d2.4496.5376] created mab pseudo dot1x profile dot1x\_mac\_auth\_28d2.4496.5376 *//peuso dot1x profile formed (username=macaddress)* mab-ev: [28d2.4496.5376, Gi3/0/48] Starting MAC-AUTH-BYPASS for 0xB0000001 (28d2.4496.5376) *//starting mab authentication* mab-ev: [28d2.4496.5376, Gi3/0/48] Invalid EVT 9 from EAP mab-ev: [28d2.4496.5376, Gi3/0/48] MAB received an Access-Accept for 0xB0000001 (28d2.4496.5376) *//received mab success from the server* %MAB-5-SUCCESS: Authentication successful for client (28d2.4496.5376) on Interface Gi3/0/48 AuditSessionID 0A6A258E0000003300C586C2 mab-sm: [28d2.4496.5376, Gi3/0/48] Received event 'MAB\_RESULT' on handle 0xB0000001 *// mab authorization result received* mab : during state mab\_authorizing, got event 5(mabResult) @@@ mab : mab\_authorizing -> mab\_terminate *//mab authorization process terminate* mab-ev: [28d2.4496.5376, Gi3/0/48] Deleted credentials profile for 0xB0000001 (dot1x\_mac\_auth\_28d2.4496.5376) *//deleted pseudo dot1x profile* %AUTHMGR-5-SUCCESS: Authorization succeeded for client (28d2.4496.5376) on Interface Gi3/0/48 AuditSessionID 0A6A258E0000003300C586C2 *// posting mab authorization succeeded*

### debug dot1x all

Poiché dot1x ha molti scambi di messaggi a causa delle negoziazioni del protocollo, degli scambi di certificati e così via, non tutti i log di debug sono stati menzionati qui. In questa sezione viene descritto il flusso degli eventi nell'ordine in cui si dovrebbero verificare e i log di debug corrispondenti.

dot1x-packet:EAPOL pak rx - Ver: 0x1 type: 0x1 *// Initial EAPoL packet received by switch* dot1x-packet: length: 0x0000 dot1x-ev:[28d2.4496.5376, Gi3/0/48] New client detected, sending session start event for 28d2.4496.5376 *// dot1x client detected* dot1x-ev:[28d2.4496.5376, Gi3/0/48] Dot1x authentication started for 0x26000007 (28d2.4496.5376) *//dot1x started* %AUTHMGR-5-START: Starting 'dot1x' for client (28d2.4496.5376) on Interface Gi3/0/48 AuditSessionID 0A6A258E0000003500C9CFC3 dot1x-sm:[28d2.4496.5376, Gi3/0/48] Posting !EAP\_RESTART on Client 0x26000007 *//requesting client to restart the EAP Proces* dot1x-sm:[28d2.4496.5376, Gi3/0/48] Posting RX\_REQ on Client 0x26000007 *//waiting fot the EAPoL packet fromt he client* dot1xsm:[28d2.4496.5376, Gi3/0/48] Posting AUTH\_START for 0x26000007 *// Starting authentication process* dot1x-ev:[28d2.4496.5376, Gi3/0/48] Sending out EAPOL packet *// Identity Request* dot1xpacket:EAPOL pak Tx - Ver: 0x3 type: 0x0 dot1x-packet: length: 0x0005 dot1x-packet:EAP code: 0x1 id: 0x1 length: 0x0005 dot1x-packet: type: 0x1 dot1x-packet:[28d2.4496.5376, Gi3/0/48] EAPOL packet sent to client 0x26000007 dot1x-ev:[Gi3/0/48] Received pkt saddr =28d2.4496.5376 , daddr = 0180.c200.0003, pae-ether-type = 888e.0100.000a dot1x-packet:EAPOL pak rx - Ver: 0x1 type: 0x0 *// Identity Response* dot1x-packet: length: 0x000A dot1x-sm:[28d2.4496.5376, Gi3/0/48] Posting EAPOL\_EAP for 0x26000007 *//EAPoL packet(EAP Response) received, preparing request to server* dot1x-sm:[28d2.4496.5376, Gi3/0/48] Posting EAP\_REQ for 0x26000007 *//Server response received, EAP Request is being prepared* dot1x-ev:[28d2.4496.5376, Gi3/0/48] Sending out EAPOL packet dot1x-packet:EAPOL pak Tx - Ver: 0x3 type: 0x0 dot1x-packet: length: 0x0006 dot1x-packet:EAP code: 0x1 id: 0xE5 length: 0x0006 dot1x-packet: type: 0xD dot1x-packet:[28d2.4496.5376, Gi3/0/48] EAPOL packet sent to client 0x26000007 *//EAP request sent out* dot1x-ev:[Gi3/0/48] Received pkt saddr =28d2.4496.5376 , daddr = 0180.c200.0003, pae-ether-type = 888e.0100.0006 *//EAP response received* dot1x-packet:EAPOL pak rx - Ver: 0x1 type: 0x0 dot1x-packet: length: 0x0006 || || || || *Here a lot of EAPOL-EAP and EAP\_REQ events occur as a lot of information is exchanged between the switch and the client* || *If the events after this do not follow, then the timers and the information sent till now need to be checked* || || || dot1x-packet:[28d2.4496.5376, Gi3/0/48] Received an EAP Success *//EAP Success recieved from Server* dot1x-sm:[28d2.4496.5376, Gi3/0/48] Posting EAP\_SUCCESS for 0x26000007 *//Posting EAP Success event* dot1x-sm:[28d2.4496.5376, Gi3/0/48] Posting AUTH\_SUCCESS on Client 0x26000007 *//Posting Authentication success* %DOT1X-5-SUCCESS: Authentication successful for client (28d2.4496.5376) on Interface Gi3/0/48 AuditSessionID 0A6A258E0000003500C9CFC3 dot1x-packet:[28d2.4496.5376, Gi3/0/48] EAP Key data detected adding to attribute list *//Additional key data detected sent by server*

%AUTHMGR-5-SUCCESS: Authorization succeeded for client (28d2.4496.5376) on Interface Gi3/0/48 AuditSessionID 0A6A258E0000003500C9CFC3 dot1x-ev:[28d2.4496.5376, Gi3/0/48] Received Authz Success for the client 0x26000007 (28d2.4496.5376) *//Authorization Success* dot1xev:[28d2.4496.5376, Gi3/0/48] Sending out EAPOL packet *//Sending EAP Success to the client* dot1x-packet:EAPOL pak Tx - Ver: 0x3 type: 0x0 dot1x-packet: length: 0x0004 dot1x-packet:EAP code: 0x3 id: 0xED length: 0x0004 dot1x-packet:[28d2.4496.5376, Gi3/0/48] EAPOL packet sent to client 0x26000007

#### raggio di debug

Poiché sono presenti molti messaggi EAP, i pacchetti RADIUS inviati al server e ricevuti saranno più numerosi. Non tutte le autenticazioni dot1x terminano con on Access-Request. Di conseguenza, i log mostrati qui sono quelli importanti e in linea con il flusso.

 *//mab and dot1x start at the same time as per the configuration* %AUTHMGR-5-START: Starting 'dot1x' for client (28d2.4496.5376) on Interface Gi3/0/48 AuditSessionID 0A6A258E0000003600CCC037 %AUTHMGR-5-START: Starting 'mab' for client (28d2.4496.5376) on Interface Gi3/0/48 AuditSessionID 0A6A258E0000003600CCC037 RADIUS/ENCODE(00000000):Orig. component type = Invalid RADIUS(00000000): Config NAS IP: 0.0.0.0 *//Since dot1x client didn't respond yet, mab authentication is done* RADIUS(00000000): sending RADIUS/ENCODE: Best Local IP-Address 10.106.37.142 for Radius-Server 10.106.73.143 RADIUS(00000000): Send Access-Request to 10.106.73.143:1812 id 1645/56, len 267 RADIUS: authenticator F0 E4 E3 28 7E EA E6 83 - 43 55 7F DC 96 19 EB 42 RADIUS: User-Name [1] 14 "28d244965376" RADIUS: User-Password [2] 18 \* RADIUS: Service-Type [6] 6 Call Check [10] RADIUS: Vendor, Cisco [26] 31 RADIUS: Cisco AVpair [1] 25 "service-type=Call Check" RADIUS: Framed-MTU [12] 6 1500 RADIUS: Called-Station-Id [] 19 "CC-EF-48-AD-6B-" RADIUS: Calling-Station-Id [31] 19 "28-D2-44-96-53-76" RADIUS: Message-Authenticato[80] 18 RADIUS: AD DC 22 D7 83 8C 02 C5 1E 11 B2 94 80 85 2F 3D [ "/=] RADIUS: EAP-Key-Name [102] 2 \* RADIUS: Vendor, Cisco [26] 49 RADIUS: Cisco AVpair [1] 43 "audit-session-id=0A6A258E0000003600CCC037" RADIUS: Vendor, Cisco [26] 18 RADIUS: Cisco AVpair [1] 12 "method=mab" RADIUS: Framed-IP-Address [8] 6 1.1.1.2 RADIUS: NAS-IP-Address [4] 6 10.106.37.142 RADIUS: NAS-Port [5] 6 60000 RADIUS: NAS-Port-Id [87] 23 "GigabitEthernet3/0/48" RADIUS: NAS-Port-Type [61] 6 Ethernet [15] RADIUS(00000000): Sending a IPv4 Radius Packet RADIUS(00000000): Started 5 sec timeout RADIUS: Received from id 1645/56 10.106.73.143:1812, Access-Accept, len 176 RADIUS: authenticator 7B D6 DA E1 70 49 6E 6D - 3D AC 5C 1D C0 AC CF D0 RADIUS: User-Name [1] 19 "28-D2-44-96-53-76" RADIUS: State [24] 40 RADIUS: 52 65 61 75 74 68 53 65 73 73 69 6F 6E 3A 41 [ReauthSession:0A] RADIUS: 36 41 32 35 38 45 33 36 [6A258E0000003600] RADIUS: 43 43 43 33 37 [ CCC037] RADIUS: Class [25] 51 RADIUS: 43 41 43 53 3A 41 36 41 32 35 38 45 [CACS:0A6A258E000] RADIUS: 33 36 43 43 43 33 37 3A 69 73 [0003600CCC037:is]

RADIUS: 65 31 34 2F 32 35 35 38 35 37 38 34 2F 36 34 [e14/255857804/64] RADIUS: 36 [ 6] RADIUS: Message-Authenticato[80] 18 RADIUS: D3 F3 6E 9A 25 09 01 8C D6 B1 20 D6 84 D3 18 3D [ n? =] RADIUS: Vendor, Cisco [26] 28 RADIUS: Cisco AVpair [1] 22 "profile-name=Unknown" *//mab succeeds* %MAB-5-SUCCESS: Authentication successful for client (28d2.4496.5376) on Interface Gi3/0/48 AuditSessionID 0A6A258E0000003600CCC037 %AUTHMGR-5-SUCCESS: Authorization succeeded for client (28d2.4496.5376) on Interface Gi3/0/48 AuditSessionID 0A6A258E0000003600CCC037 *//A dot1x client is detected and mab is stopped as per the configuration and dot1x authentication starts* %AUTHMGR-7-STOPPING: Stopping 'mab' for client 28d2.4496.5376 on Interface Gi3/0/48 AuditSessionID 0A6A258E0000003600CCC037 RADIUS/ENCODE(00000000):Orig. component type = Invalid RADIUS(00000000): Config NAS IP: 0.0.0.0 RADIUS(00000000): sending RADIUS/ENCODE: Best Local IP-Address 10.106.37.142 for Radius-Server 10.106.73.143 RADIUS(00000000): Send Access-Request to 10.106.73.143:1812 id 1645/57, len 252 RADIUS: authenticator 1B E9 37 F4 AC C7 73 BE - F4 95 CB 5F FC 2D 3D E1 RADIUS: User-Name [1] 7 "cisco" RADIUS: Service-Type [6] 6 Framed [2] RADIUS: Vendor, Cisco [26] 27 RADIUS: Cisco AVpair [1] 21 "service-type=Framed" RADIUS: Framed-MTU [12] 6 1500 RADIUS: Called-Station-Id [] 19 "CC-EF-48-AD-6B-" RADIUS: Calling-Station-Id [31] 19 "28- D2-44-96-53-76" RADIUS: EAP-Message [79] 12 RADIUS: 02 01 00 0A 01 63 69 73 63 6F [ cisco] RADIUS: Message-Authenticato[80] 18 RADIUS: 7B 42 C2 C2 69 CB 73 49 1A 40 81 28 71 CF CC 86 [ {BisI@(q] RADIUS: EAP-Key-Name [102] 2 \* RADIUS: Vendor, Cisco [26] 49 RADIUS: Cisco AVpair [1] 43 "audit-session-id=0A6A258E0000003600CCC037" RADIUS: Vendor, Cisco [26] 20 RADIUS: Cisco AVpair [1] 14 "method=dot1x" RADIUS: Framed-IP-Address [8] 6 1.1.1.2 RADIUS: NAS-IP-Address [4] 6 10.106.37.142 RADIUS: NAS-Port [5] 6 60000 RADIUS: NAS-Port-Id [87] 23 "GigabitEthernet3/0/48" RADIUS: NAS-Port-Type [61] 6 Ethernet [15] RADIUS(00000000): Sending a IPv4 Radius Packet *//More information is being requested by the AAA Server* RADIUS: Received from id 1645/57 10.106.73.143:1812, Access-Challenge, len 120 RADIUS: authenticator A7 2A 6E 8C 75 9C 28 6F - 32 85 B9 87 5B D2 E4 FB RADIUS: State [24] 74 RADIUS: 33 37 43 50 4D 53 65 73 73 69 6F 6E 49 44 3D [37CPMSessionID=0] RADIUS: 41 36 41 32 35 38 45 33 36 [A6A258E000000360] RADIUS: 43 43 43 33 37 3B 32 39 53 65 73 73 69 6F [0CCC037;29Sessio] RADIUS: 6E 49 44 3D 69 73 65 31 34 2F 32 35 35 38 35 37 [nID=ise14/255857] RADIUS: 38 34 2F 36 34 38 3B [ 804/648;] RADIUS: EAP-Message [79] 8 RADIUS: 01 0A 00 06 0D 20 [ ] RADIUS: Message-Authenticato[80] 18 RADIUS: E2 7C 2B 0E CA AB E3 21 B8 CD 04 8A 7F 23 7A D2 [ |+!#z] || || || || *As mentioned before, the excess logs of Access-Requestes and Access-Challenges come here* || || || *//Authentication and Authorization succeeds for dot1x* RADIUS: Received from id 1645/66 10.106.73.143:1812, Access-Accept, len 325 RADIUS:

authenticator F0 CF EE 59 3A 26 25 8F - F7 0E E4 03 E1 11 7E 86 RADIUS: User-Name [1] 7 "cisco" RADIUS: State [24] 40 RADIUS: 52 65 61 75 74 68 53 65 73 73 69 6F 6E 3A 41 [ReauthSession:0A] RADIUS: 36 41 32 35 38 45 33 36 [6A258E0000003600] RADIUS: 43 43 43 33 37 [ CCC037] RADIUS: Class [25] 51 RADIUS: 43 41 43 53 3A 41 36 41 32 35 38 45 [CACS:0A6A258E000] RADIUS: 33 36 43 43 43 33 37 3A 69 73 [0003600CCC037:is] RADIUS: 65 31 34 2F 32 35 35 38 35 37 38 34 2F 36 34 [e14/255857804/64] RADIUS: 38 [ 8] RADIUS: EAP-Message [79] 6 RADIUS: 03 12 00 04 RADIUS: Message-Authenticato[80] 18 RADIUS: 3F 7A DA 59 F7 8A DE 1D 33 4B 07 88 62 F3 3B 71 [ ?zY3Kb;q] RADIUS: EAP-Key-Name [102] 67 \* RADIUS: Vendor, Microsoft [26] 58 RADIUS: MS-MPPE-Send-Key [16] 52 \* RADIUS: Vendor, Microsoft [26] 58 RADIUS: MS-MPPE-Recv-Key [17] 52 \* RADIUS(00000000): Received from id 1645/66 RADIUS/DECODE: EAP-Message fragments, 4, total 4 bytes *//Dot1x succeeds* %DOT1X-5-SUCCESS: Authentication successful for client (28d2.4496.5376) on Interface Gi3/0/48 AuditSessionID 0A6A258E0000003600CCC03

#### autenticazione/autorizzazione debug aaa

l'autenticazione debug aaa e l'autorizzazione debug aaa mostrano informazioni utili durante i vari metodi di autenticazione/autorizzazione. In questo caso, si tratta di una sola riga che specifica l'elenco di metodi utilizzato.

AAA/AUTHEN/8021X (00000000): Pick method list 'default' Mostra se uno dei metodi di autenticazione non è disponibile/non è abilitato.

La procedura per risolvere i problemi relativi a CWA/Posture/DACL, ecc., è la stessa dei tradizionali switch IOS. La verifica della configurazione è il primo passaggio della procedura di risoluzione dei problemi. Verificare che la configurazione soddisfi i requisiti. Se la configurazione della mappa dei criteri è aggiornata, il debug degli eventuali problemi può essere molto semplice. Per ulteriori informazioni sulla configurazione con IBNS 2.0, fare riferimento alla sezione

Informazioni correlate.

# Informazioni correlate

● [Guida alla distribuzione di IBNS 2.0](/content/en/us/products/collateral/ios-nx-os-software/identity-based-networking-services/whitepaper_C11-729965.html)